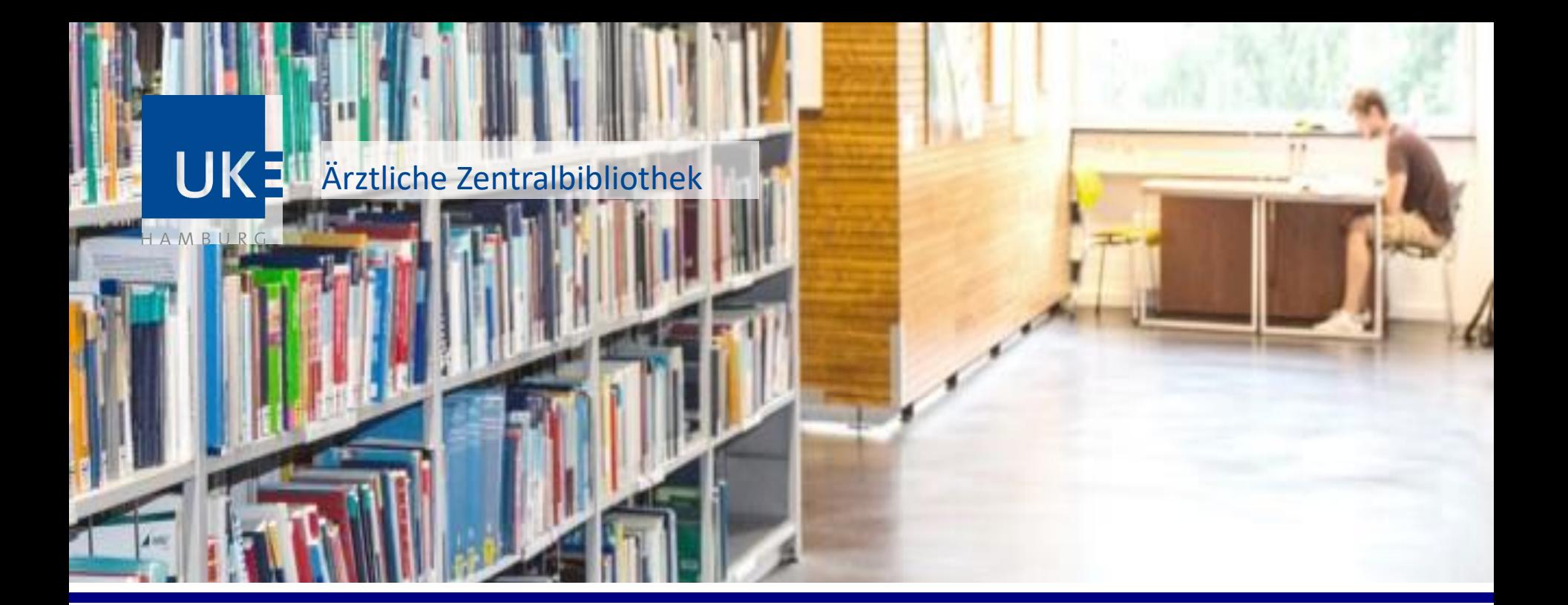

Informationsmanagement Software für die Literaturverwaltung Praxistipps aus der ÄZB

Team Schulung

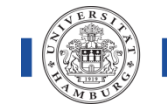

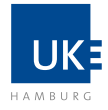

## **Vorteile bei der Verwendung eines Literaturverwaltungsprogramms:**

- $\triangleright$  Sämtliche Informationen (wie Titel, Autor/Herausgeberin, Erscheinungsjahr etc.) zu den verwendeten Literaturangaben aus Datenbanken und dem Bibliothekskatalog exportieren
- Bibliotheken mit Kolleg\*innen oder Arbeitsgruppen teilen
- $\triangleright$  Textverarbeitungsprogramme können die Angaben direkt aus dem Literaturverwaltungsprogramm importieren
- $\triangleright$  Alle Angaben werden automatisch in dem gewählten Zitierstil formatiert – Ein formal korrektes Literaturverzeichnis entsteht

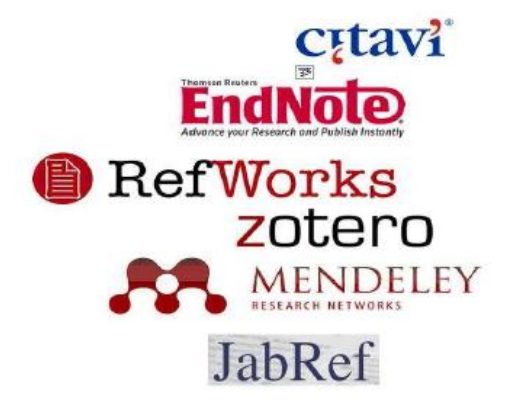

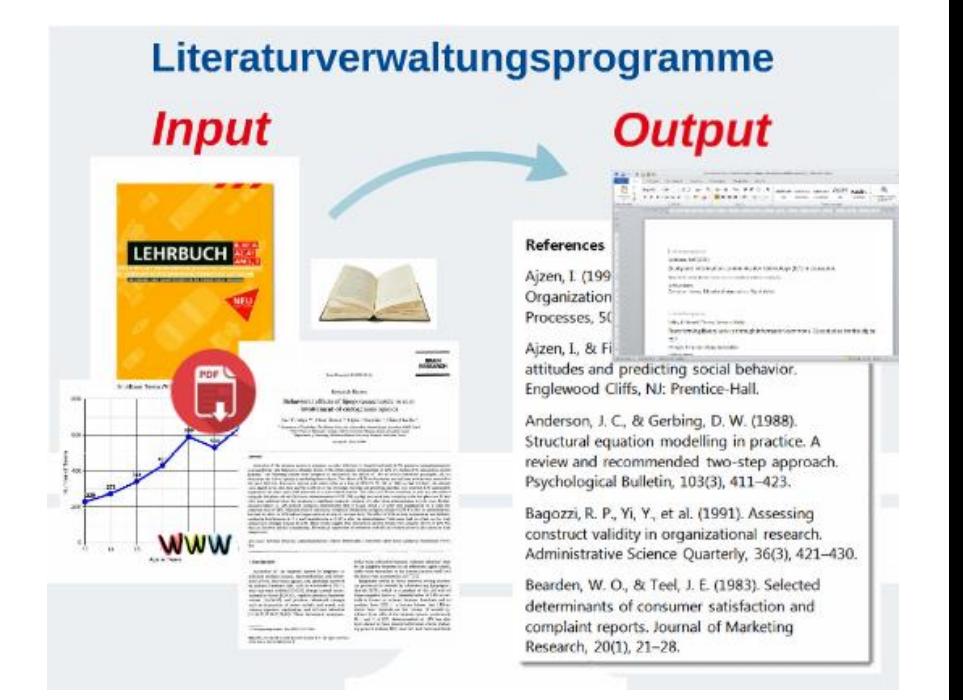

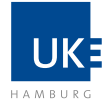

EndNote und Citavi werden vom UKE bzw. der Universität Hamburg für Studierende und Mitarbeitende lizensiert.

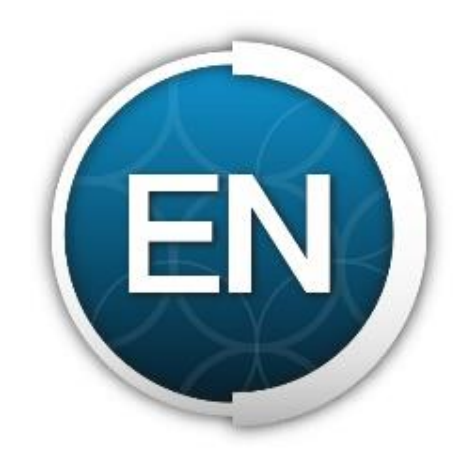

### EndNote

Lizenz, Antragsformular, Kurzanleitung, FAQ, Handbuch

Studierende: [UHH > Regionales Rechenzentrum > Services > Software](https://www.rrz.uni-hamburg.de/services/software.html)

UKE-Angehörige: [UKE-Intranet > Service > IT-Service > Bestellungen > EndNote](https://intranet.uke.de/informationen-aus-den-bereichen/gesch%C3%A4ftsbereiche-zentrale-dienste/informationstechnologie/service/it-bestellungen/index.html)

#### Für Einsteiger: EndNote-Tutorials auf Youtube

Windows: <https://www.youtube.com/watch?v=8KTDSl9OGgE> (Version 9, 23 Min)

Mac: [https://www.youtube.com/watch?v=-ESR\\_fi\\_48A](https://www.youtube.com/watch?v=-ESR_fi_48A) (Version 8, 22 Min)

[https://www.youtube.com/watch?v=Jt-Fv3eP\\_aY](https://www.youtube.com/watch?v=Jt-Fv3eP_aY) (Version 9, 6 Min)

Der Unterschied zwischen den Versionen 8 und 9 ist marginal

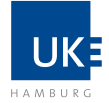

#### Beispiel:

So wird in Word mit EndNote ein Literaturverzeichnis angelegt. Das Literaturverzeichnis ist dynamisch und die Aktualisierung erfolgt automatisch während Sie damit arbeiten. Der festgelegte Style bestimmt Aussehen und Umfang der Referenzen in Ihrem Literaturverzeichnis.

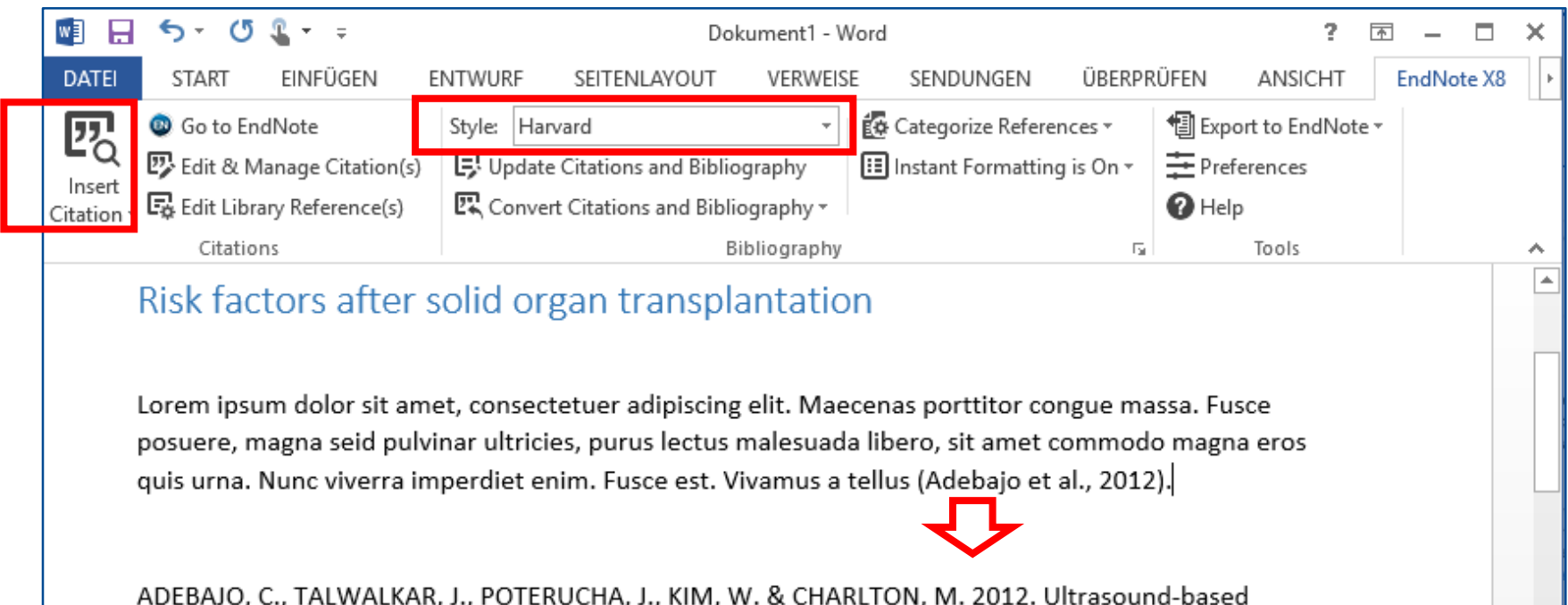

transient elastography for the detection of hepatic fibrosis in patients with recurrent hepatitis C virus after liver transplantation: a systematic review and meta-analysis (Provisional abstract). Liver Transplantation [Online], 18. Available: http://cochranelibrarywiley.com/o/cochrane/cldare/articles/DARE-12012014207/frame.html

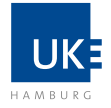

# Praktische Angebote der ÄZB

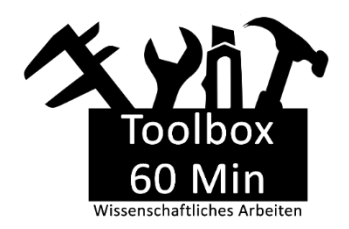

Toolbox ÄZB: 60 Minuten Wissenschaftliches Arbeiten

Formatieren, strukturieren, zitieren, promovieren. Hier lernen Sie die wichtigsten Werkzeuge zur Erstellung einer wissenschaftlichen Arbeit kennen.

## Direkt zur Kursseite:<https://bit.ly/2BoWiwN>

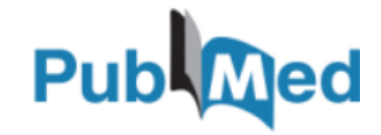

Datenbankeinführung

Sie erlernen die Techniken der Systematischen Literatursuche und üben die Recherche in Datenbanken.

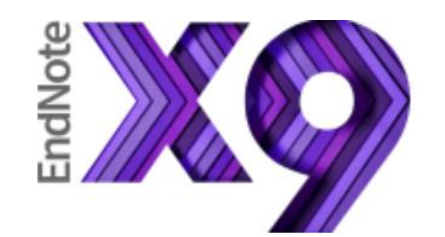

Einführung in die Literaturverwaltung mit Endnote Sie lernen den Umgang mit dem Literaturverwaltungsprogramm Endnote.

Online statt vor Ort – Sondersprechstunden und Angebote während der Pandemie:

<https://bit.ly/2YWnHza>

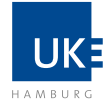

## Es gibt Alternativen und Sie haben die Wahl:

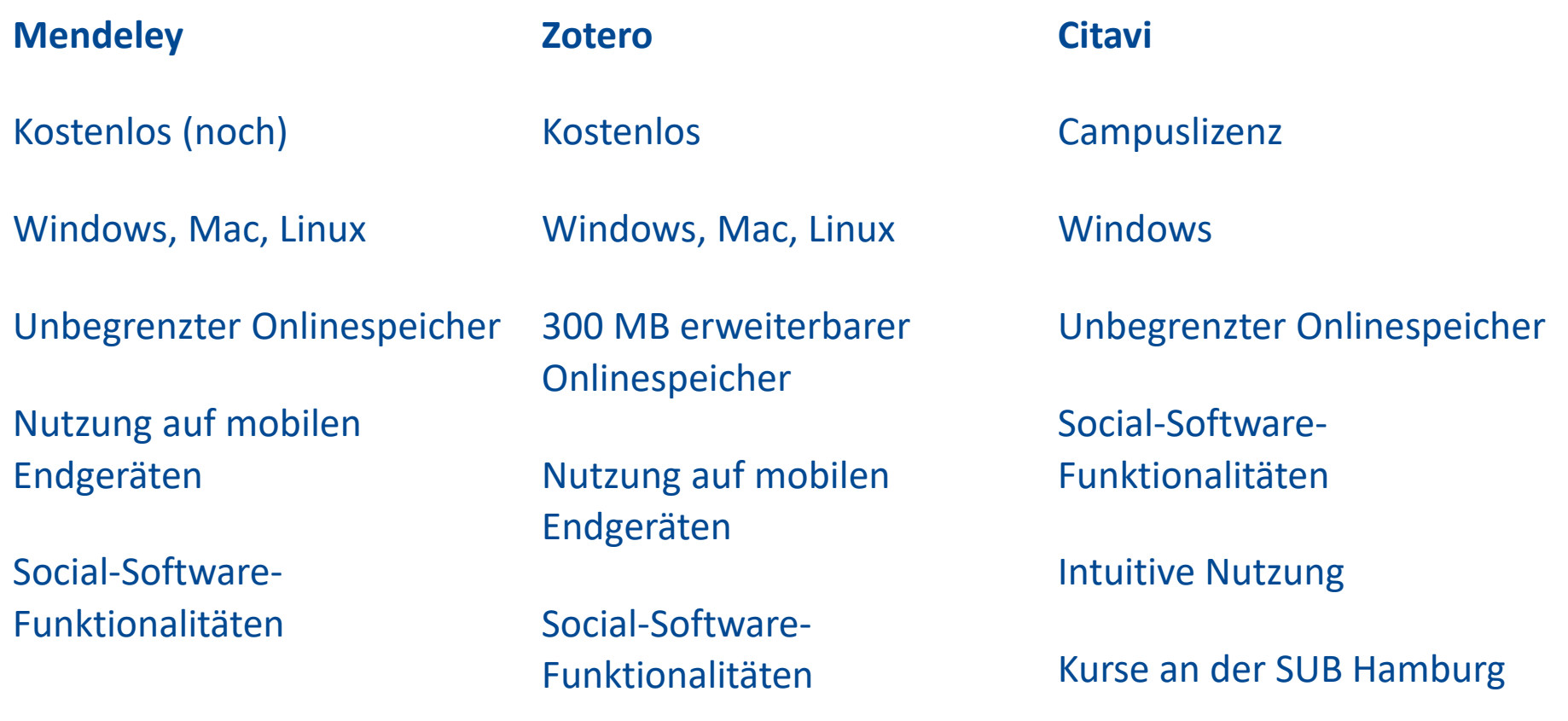

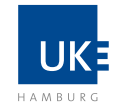

## Hier finden Sie regelmäßig aktualisierte Softwaretests zur Wahl eines passenden

Literaturverwaltungsprogramm[s: https://mediatum.ub.tum.de/doc/1316333/1316333.pdf](https://mediatum.ub.tum.de/doc/1316333/1316333.pdf)

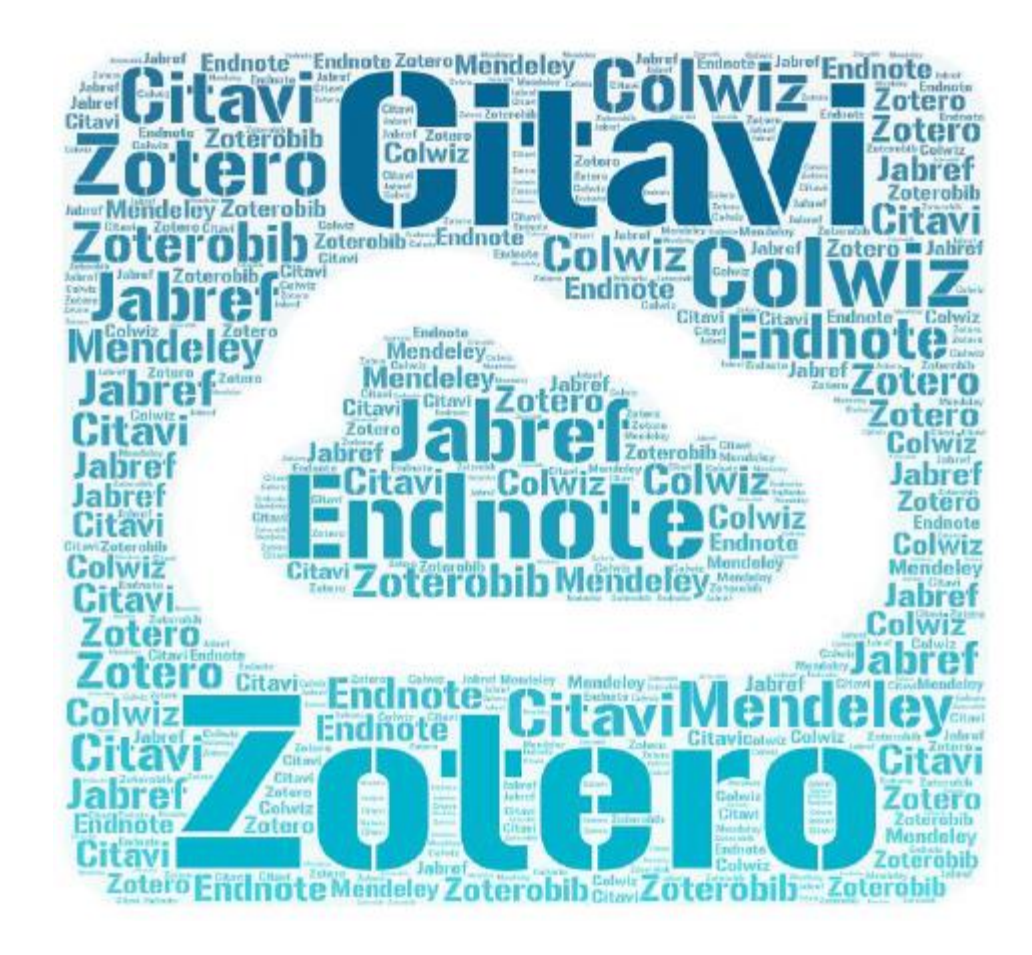

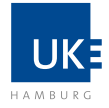

# Ärztliche Zentralbibliothek

#### Servicezeiten und Kontakt

#### Während der Pandemie abweichend:  $\rightarrow$  Öffnungszeiten mit Service Servicezeiten und Kontakt montags bis freitags: 09.00 bis 17.00 Uhr Bibliothekarische Auskunft: Aktuell eingeschränkte Ť Telefonische Auskunft erhalten Sie montags bis freitags: Öffnungszeiten 09.00 bis 17.00 Uhr montags bis freitags: montags bis freitags: 09.00 bis 17.00 Uhr Telefon - Servicebereich 10.00 bis 16.00 Uhr Telefon - bibliothekarische Auskunft  $\binom{449(0)407410-53012}{2}$ Telefon - bibliothekarische **E-Mail** Auskunft: **⊠** aezb@uke.de  $\frac{12}{149(0)}$  40 7410 - 53012 Dokumentlieferung für UKE-Angehörige **Enfernleihe@uke.de**